# Основные положения по подключению MS AD к Hero Study для новых ВУЗов

## **Процесс создания и авторизации пользователей в MS AD через Hero Study**

Создание и авторизация нового студента:

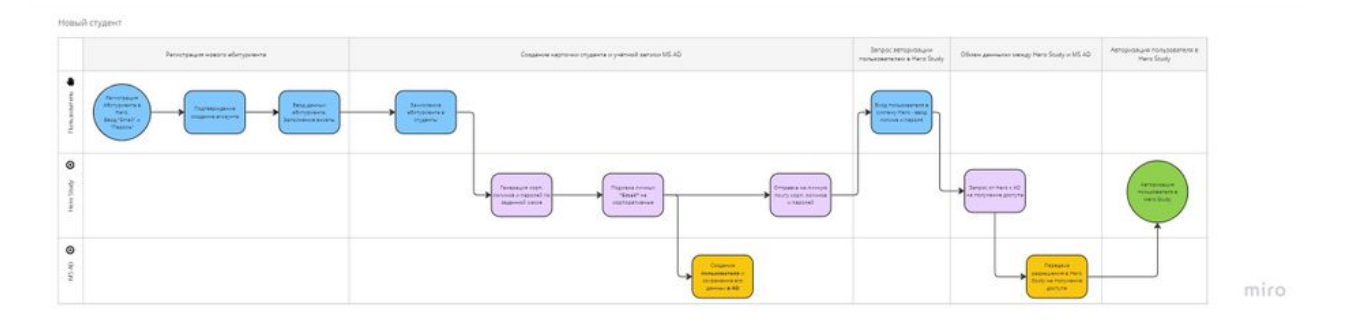

#### Создание и авторизация нового сотрудника:

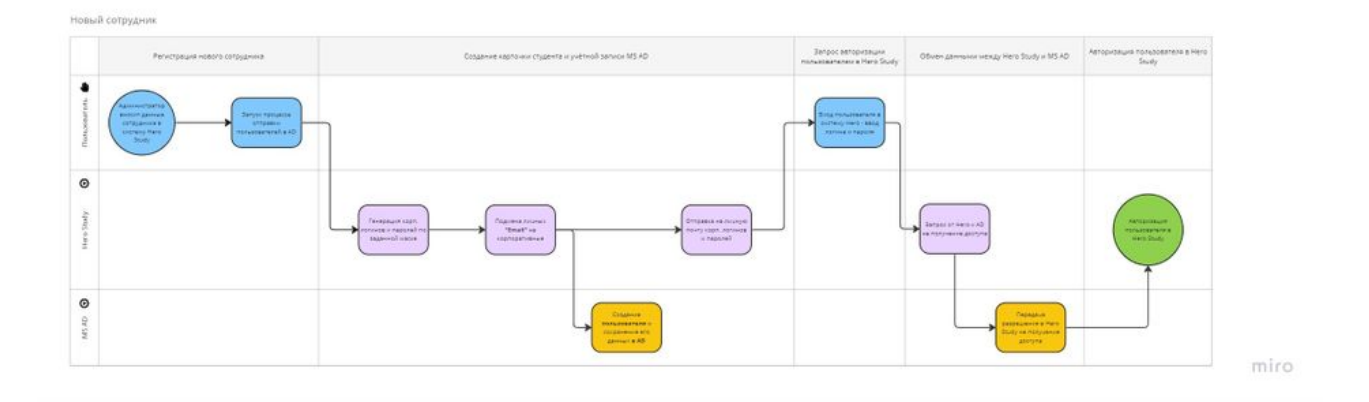

### Авторизация обучающегося студента и действующих сотрудников:

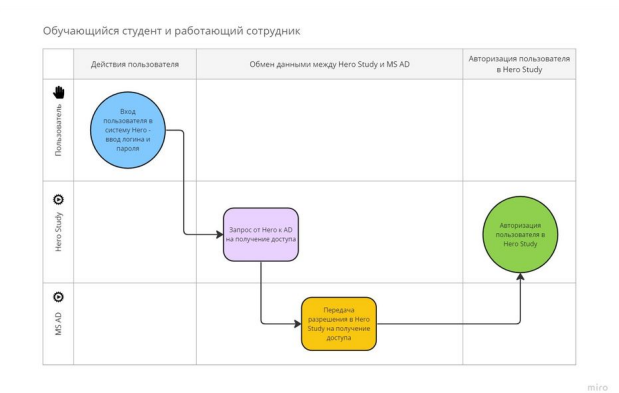

## **Методика подключения студентов и сотрудников к интегрированным системам MS AD и Hero Study**

- 1. **Уже учащиеся студенты и действующие сотрудники** мигрируются из **исторической системы** с теми же логинами, какие им были присвоены ранее. Логин будет забран в поле **"AD логин"**, а полный логин с доменнным именем - в **"Email"**. Здесь необходимо:
	- a. По каждому ВУЗу нужно исследовать есть ли корректные логины в исторической системе (Univer, Sirius и пр.) или/и в AD, и по какому полю мы сможем сопоставить их с учёткой в нашей системе. Это нужно уточнять у системного администратора

ВУЗа.

- b. Произвести домиграцию данных студентов и сотрудников для подгрузки логинов (корпоративных Email).
- 2. **Новые студенты** заводятся **через Hero Study**.

Новые студенты должны в обязательном порядке пройти через процедуру поступления модуля **"Приёмная комиссия"** системы **Hero Study**. В конце процедуры, по результатам отбора абитуриентов сотрудниками ВУЗа, будет произведён процесс зачисление в студенты. Сотрудником ВУЗа по специальной команде, студентам массово **будет сгенерирован "AD логин"** и **"Пароль"** для получения доступа к **Hero Study** через **MS AD**. Для создания логина будут использоваться данные из других полей карточки абитуриента.

a. Логика формирования поля **"Логин AD"**: основой для логина будет поле "IDSS", которое генерируется автоматически и выглядит примерно так: **23B32420**, где, 23 - год поступления, B - обозначение уровня образования, 32420 - нумератор, он же ID объекта в спр-ке "Абитуриенты". Т.е. это поле является уникальным идентификатором студента.

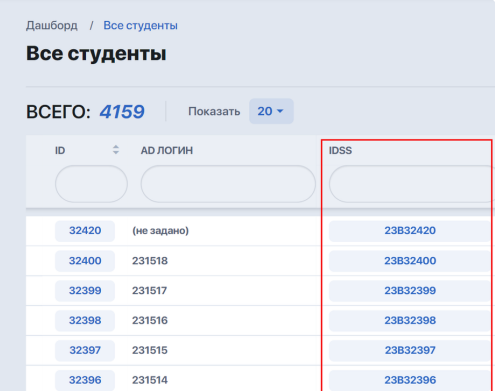

- b. Поле **'Email'** будет содержать AD логин + доменное имя. **Пример**: 23b32420@qyzpu.edu.kz
- c. Формирование **"Пароля"** происходит системой Hero Study в виде случайной комбинации цифр и букв. Пароль генерируется в момент передачи данных в AD и более не хранится в Hero Study. При необходимости, его можно будет переназначить самим студентом через ЛК Microsoft.
- 3. **Новых сотрудников** заводим через Hero Study. В качестве логина для них будем использовать:

a. Логика формирования поля **"Логин AD"**: Фамилия + точка + первая буква имени. **Пример:** [belgibaeva.a](mailto:belgibaeva.ayzhan@qyzpu.edu.kz)

- b. Поле **'Email'** будет содержать AD логин + доменное имя. **Пример:** [belgibaeva.a@qyzpu.edu.kz](mailto:belgibaeva.ayzhan@qyzpu.edu.kz)
- c. Формирование **"Пароля"** происходит системой Hero Study в виде случайной комбинации цифр и букв. Пароль генерируется в момент передачи данных в AD и более не хранится в Hero Study. При необходимости, его можно будет переназначить самим студентом через ЛК Microsoft.

Инструкция для сис. администратора ВУЗа по подготовке **MS AD** к интеграции с **Hero Study:**

<https://docs.google.com/document/d/1Xh7QH2SCC9KvW5BqA-Im2sNSKc0sFNp7MGtyLF37VVM/edit> - Connect your Google account